(1) 画面表示からの確認

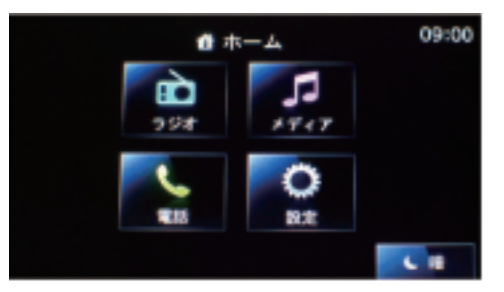

- (2) バージョン番号の確認
	- ①ホーム画面から「設定」をタップ

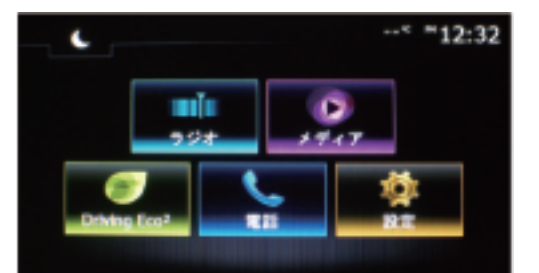

Medianav Medianav Evolution

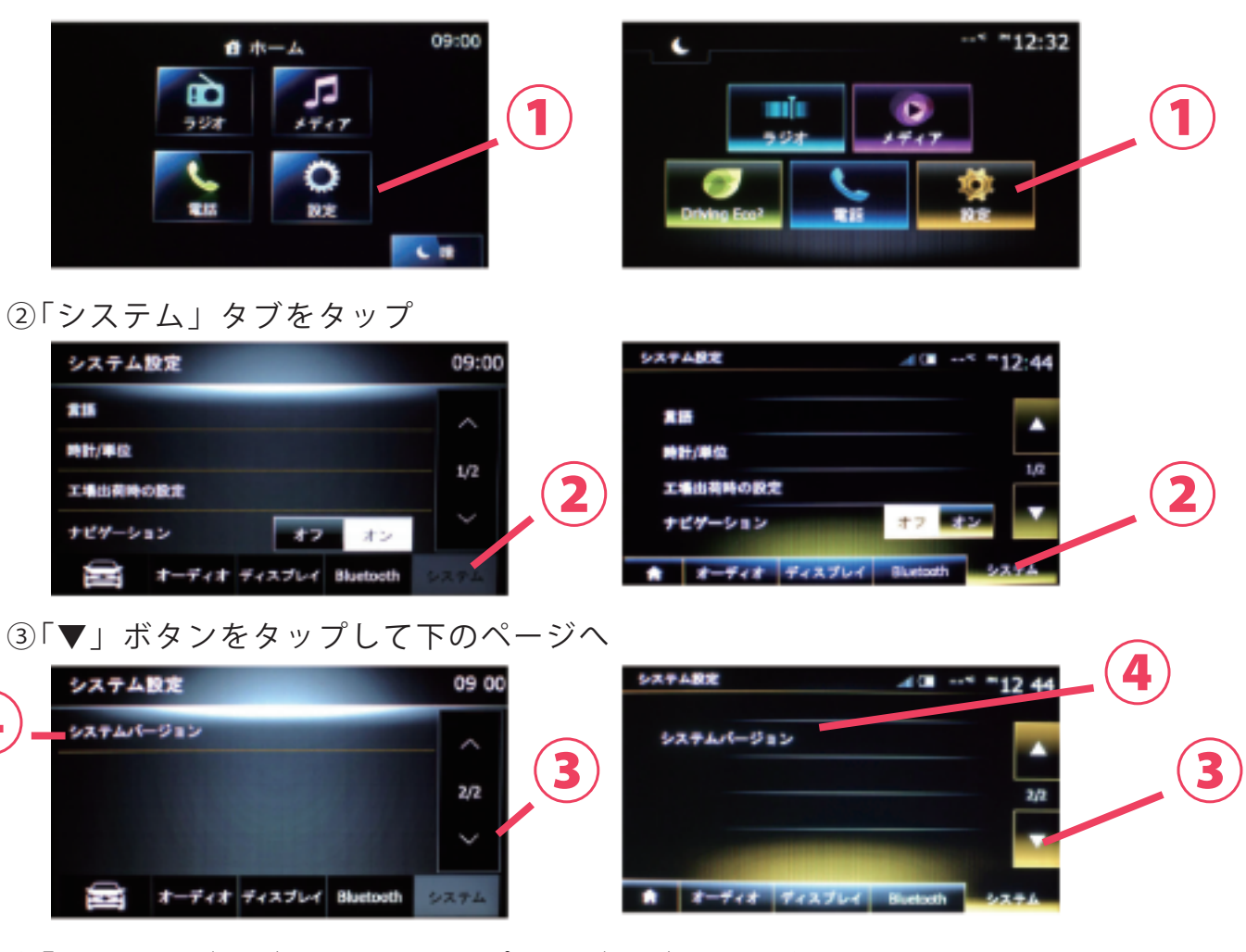

④「システムバージョン」をタップしてバージョンを確認

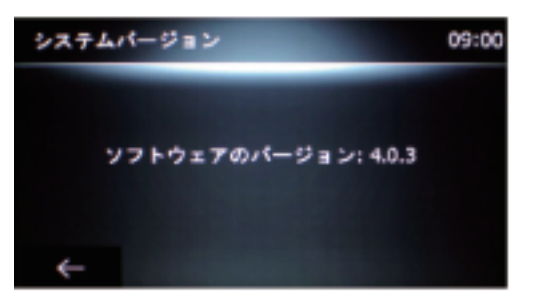

 $\check{\Lambda}$ ージョン 2.x.x  $\sim$  4.x.x は Medianav です

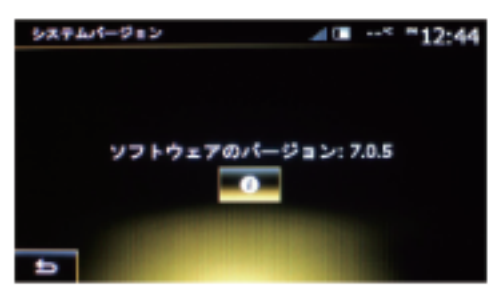

 $\check{\Lambda}$ ージョン 5.x.x  $\sim$  8.x.x は Medianav Evolution です。